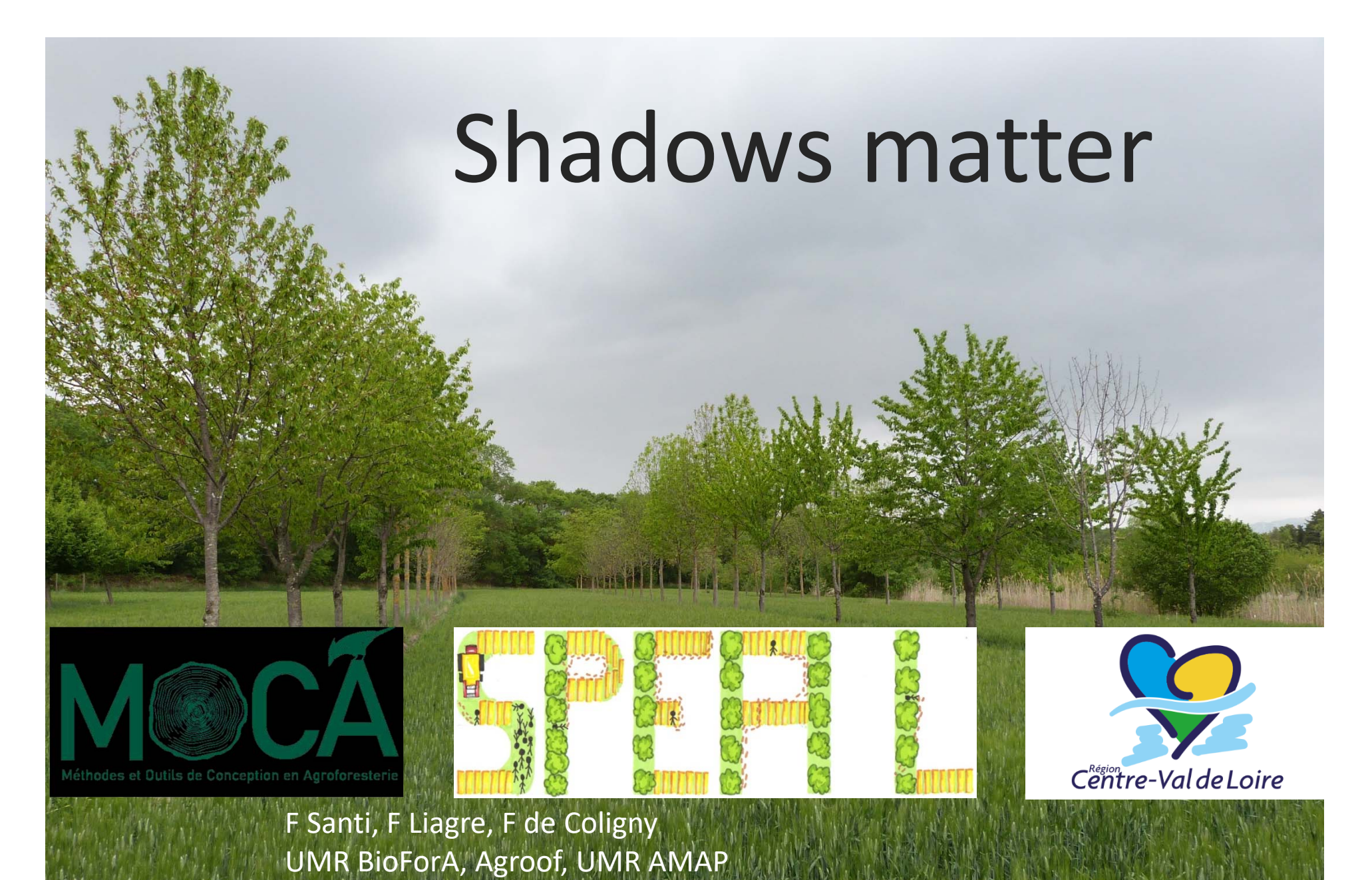

**FOREM 2022** Ardon 2022-03-23

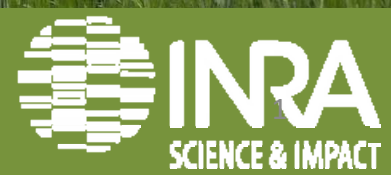

#### **Le module Ecoaf : agencer une parcelle agricole** 满 Initialisation Ecoaf  $\times$ Plan d'agencement Rendu Sélection 分之日 Utiliser ces 3 outils pour  $\boldsymbol{\wedge}$ Choisir avec l'outil flèche une parcelle vide dans la scène 3D (une marque de sélection apparait), cliquer sur Ajouter pour parcourir le parcellaire ‐>définir un scénario d'agencement, OU cliquer un scénario,  $\boldsymbol{\psi}$ Parcelles avec scénario d'agencement :  $\overline{\boldsymbol{r}}$ Clic 1 ‐> Clic 2 sur la parcelle : Elle s'entoure de rose N<sub>4</sub> Clic 3 sur Ajouter Ajouter Editer Supprimer Relancer Controler le plan Enregistrer le fichier d'agencement Ecoaf X Annuler << Choix des fichiers Terminer l'initialisation **R** Aide

# **Créer des lignes**

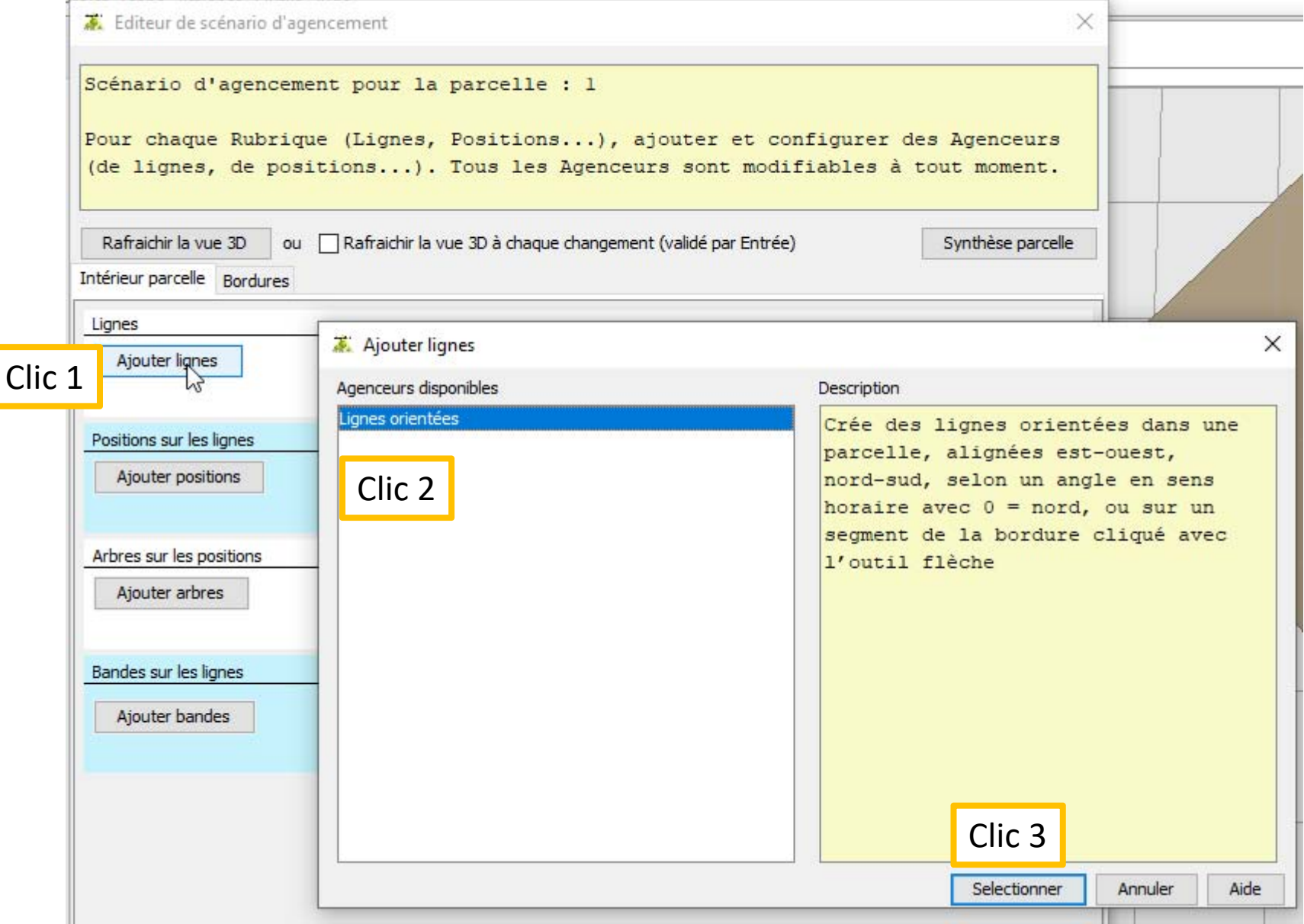

### L'agenceur de ligne s'affiche avec une configuration par défaut de type « grandes cultures », on peut tout changer

Synthèse parcelle

Editeur de scénario d'agencement

Scénario d'agencement pour la parcelle : 1

Pour chaque Rubrique (Lignes, Positions...), ajouter et configurer des Agenceurs (de lignes, de positions...). Tous les Agenceurs sont modifiables à tout moment.

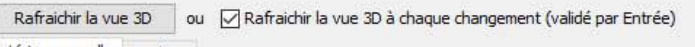

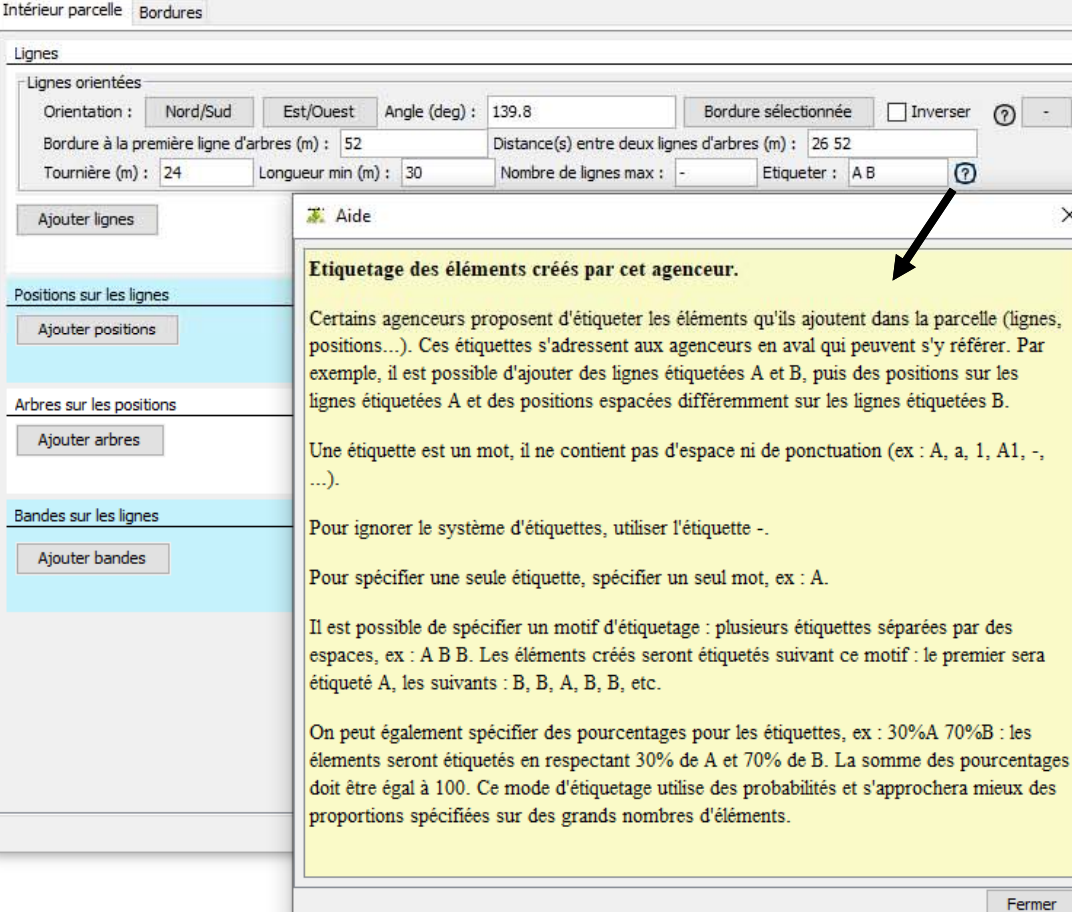

<‐ Toutes distances possibles entre lignes. Lignes étiquetables, ici A et B, pour différencier leur traitement. Le motif A B est répété tant qu'il y a de la place.

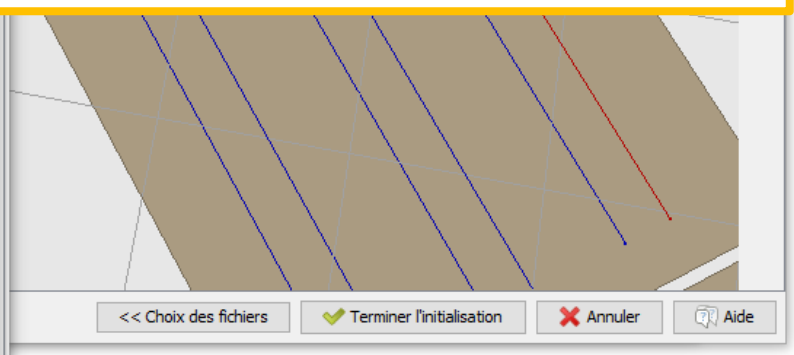

×

 $\blacklozenge$ 

 $\begin{array}{c}\n\mathbb{Z} \\
\mathbb{R}\n\end{array}$ 

# **Ajouter des positions**

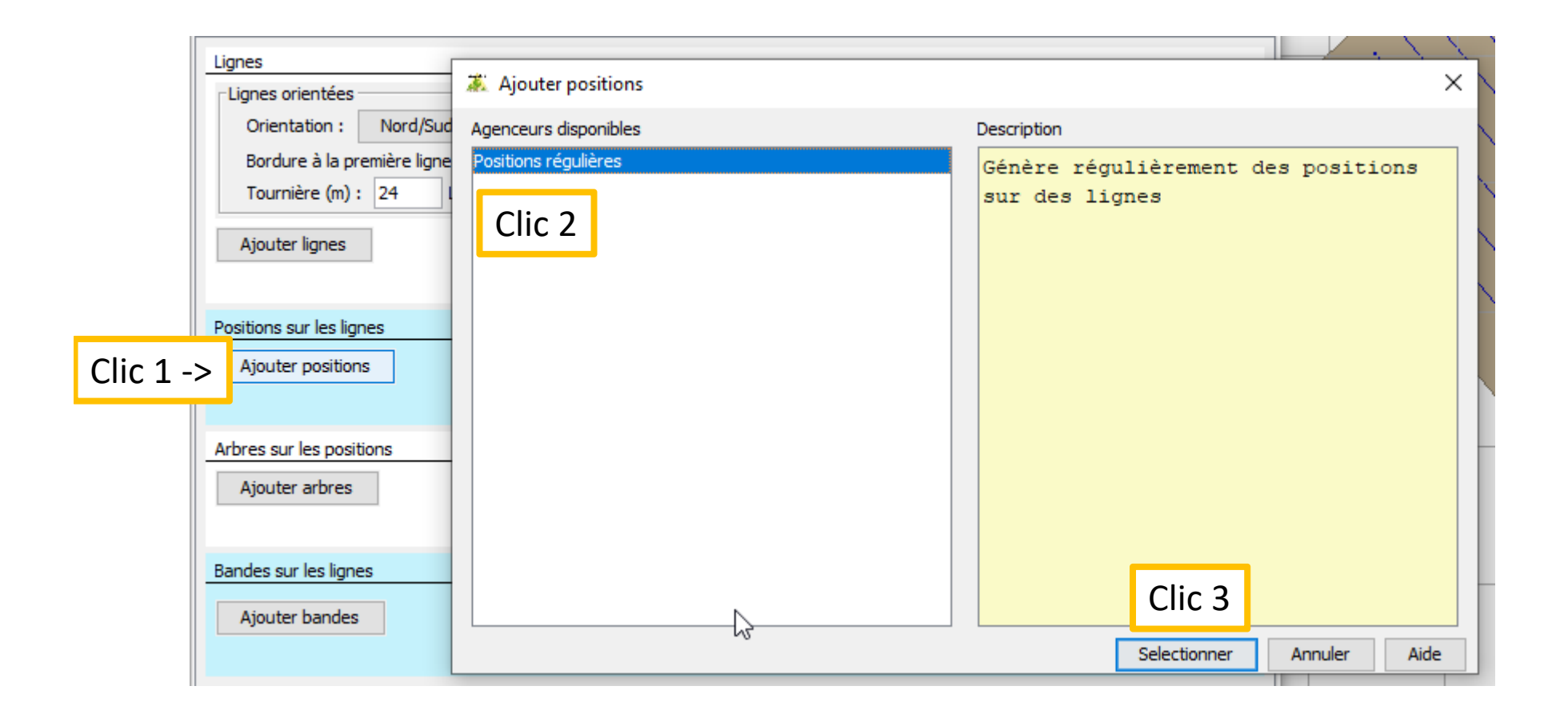

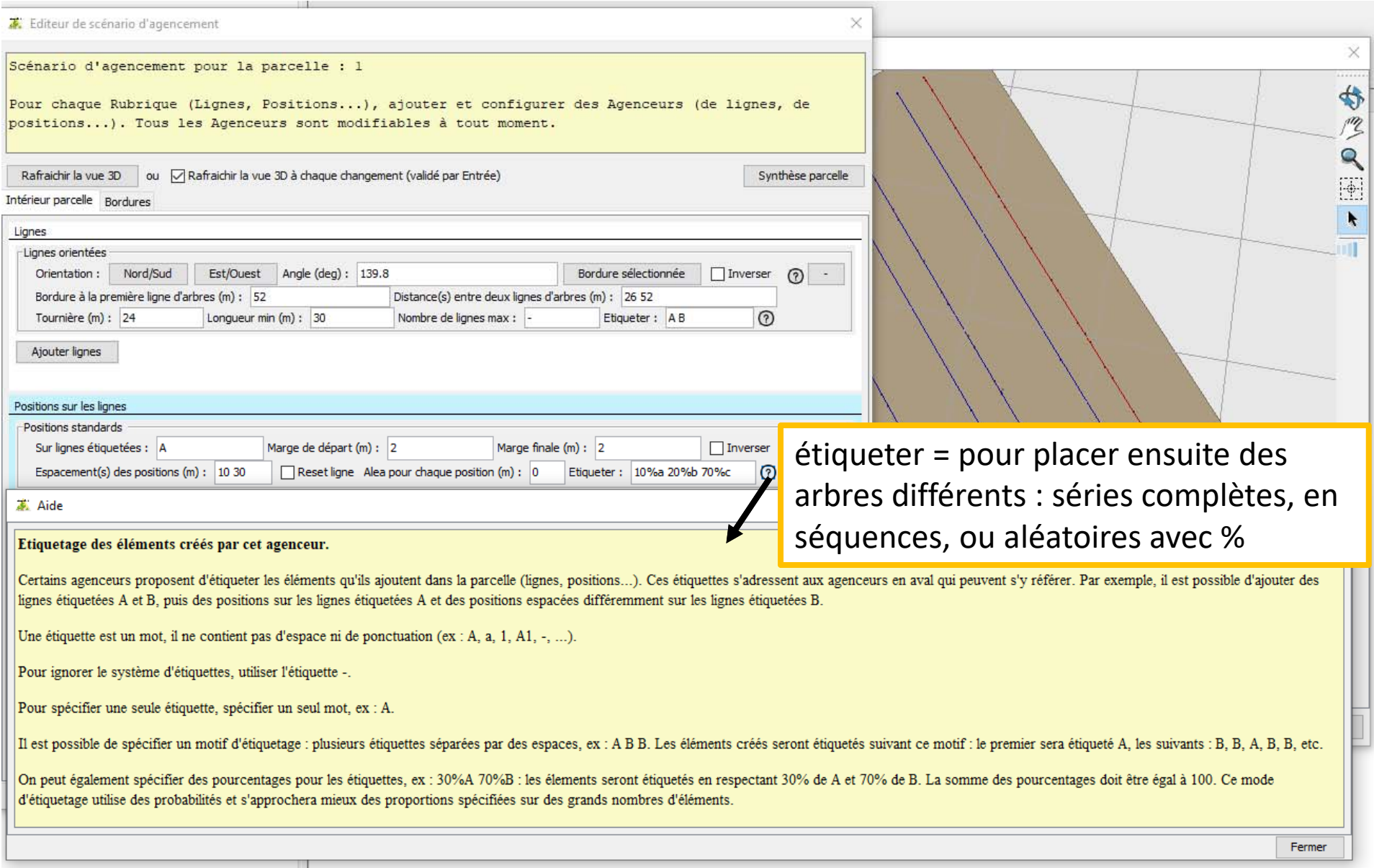

# **Placer des arbres sur les positions**

Les deux premiers planteurs sont dédiés aux plantations de jeunes plants sans qu'on n'ait d'indication sur leur future croissance, les deux suivants si on dispose de mesures ou estimations de diamètres.

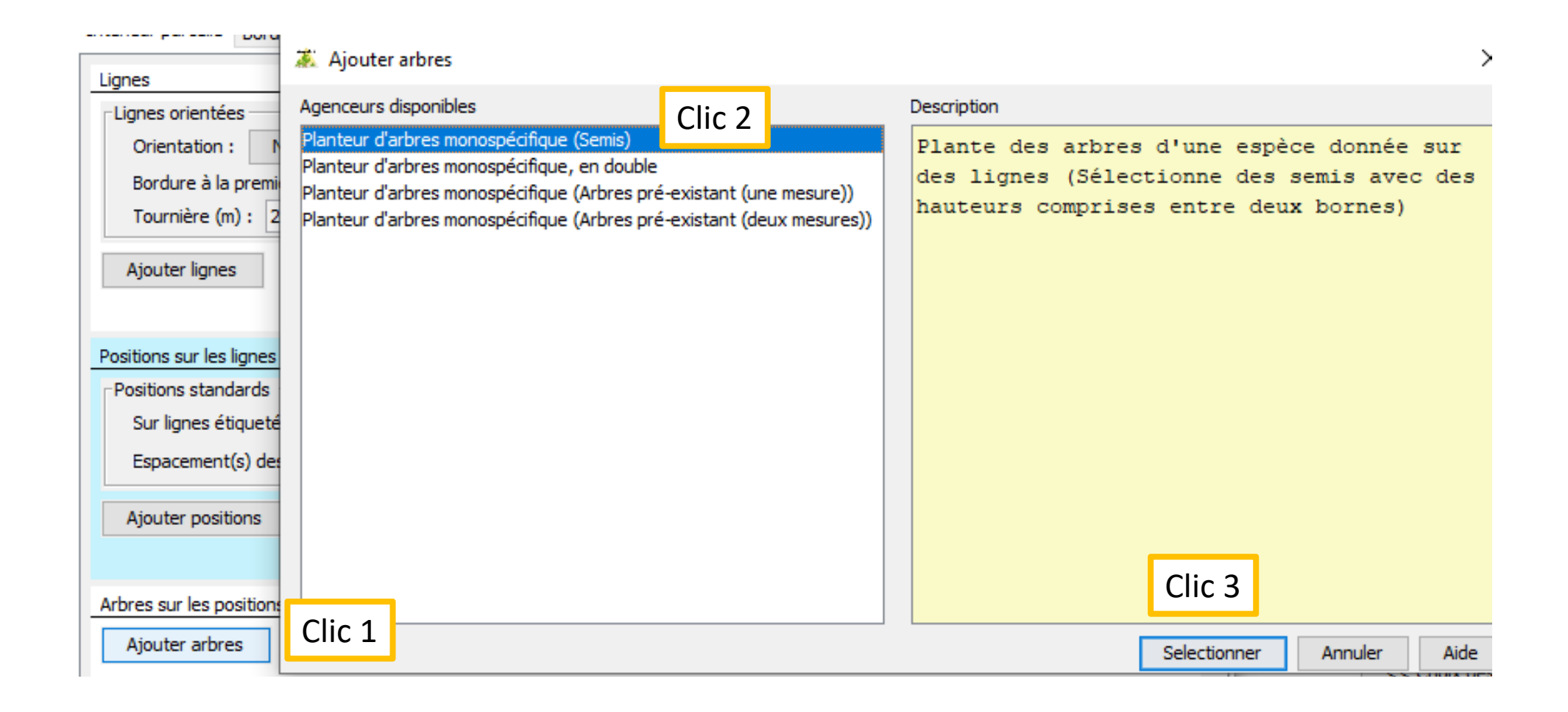

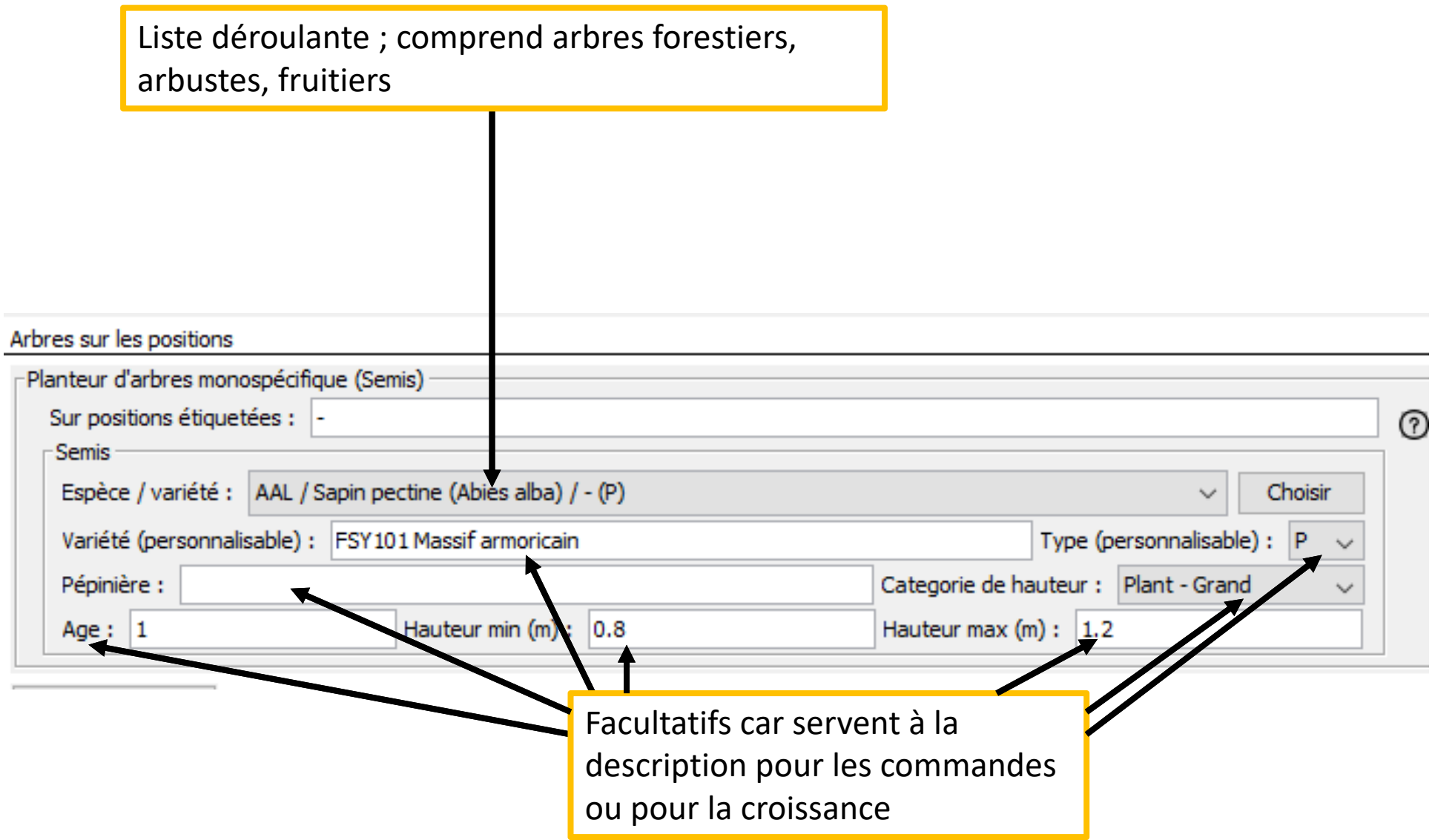

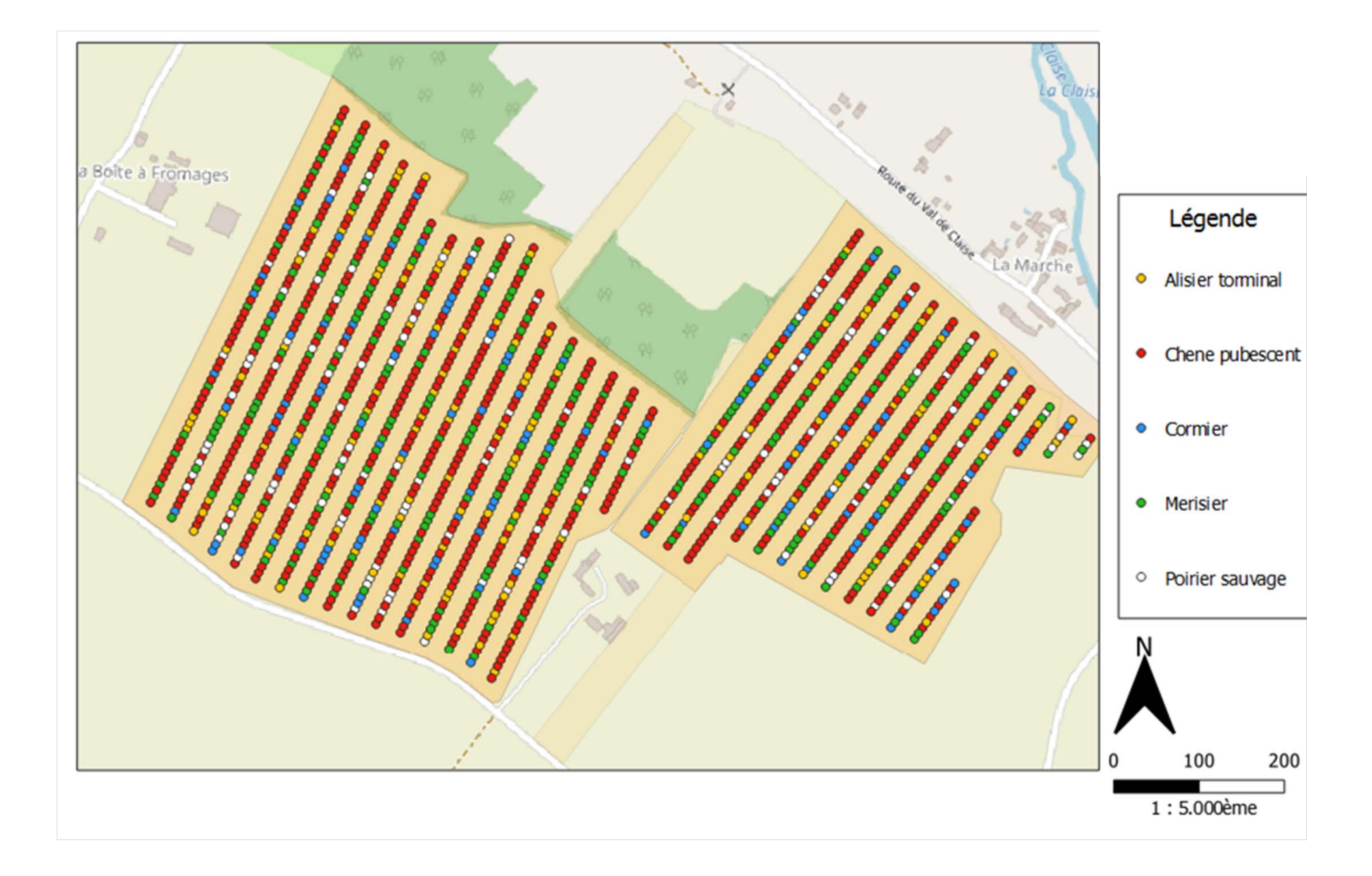

# **Why do we introduce shadows ?**

- $\checkmark$  Ecoaf simulate trees on the border and inside parcels
- $\checkmark$  But the future impact of trees is difficult to infer: people ask us to output shadows
- $\checkmark$  Precise shadows are not interesting, rather the number of plots with rates of diminushing lights are

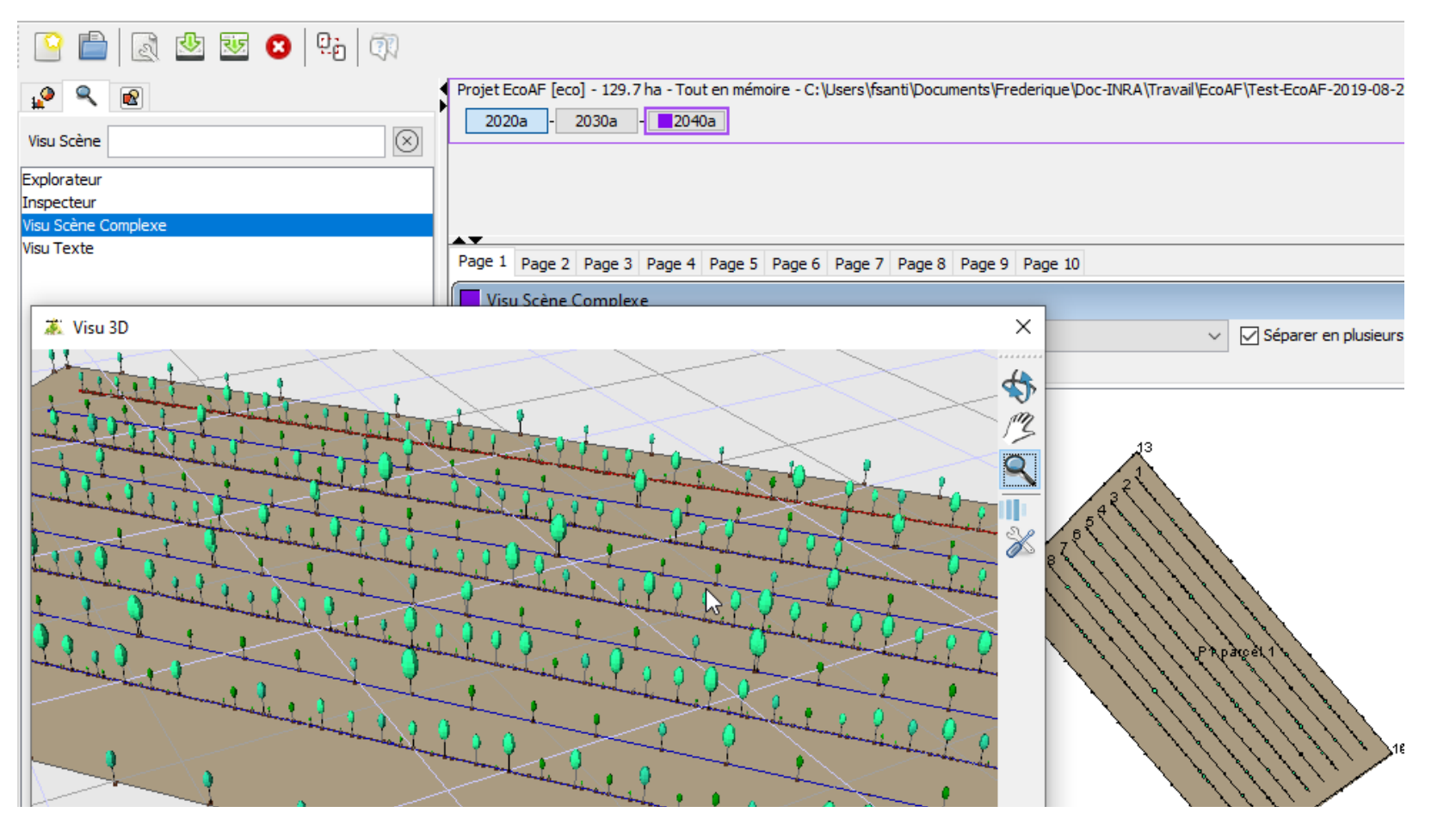

# **Choices**

 $\checkmark$  Use SamsaraLight: Ecoaf installer includes it

 Use free light data, monthly averages HelioClim‐3 (3 years: 02/2004 to 12/2006) https://www.soda‐pro.com/help/helioclim/helioclim‐3‐overview

https://www.soda‐pro.com/web‐services/radiation/helioclim‐3‐archives‐for‐free

- $\checkmark$  Additional need: light data from whatever point in France  $\hat{\to}$  a tool to extract suitable HelioClim‐3 data and replace the data in SamsaraLight
- $\checkmark$  Sizes of the square units on which could be calculated the shade: 1 m to 5 m
- $\checkmark$  Squares cover the parcel surface, exclusion of outside-the-border squares  $\hat{\to}$  The vegetation bands are not excluded: perhaps a problem when they are large?
- $\checkmark$  Crown openness p: estimates already exist for some species (ex in Heterofor), which value do we choose when there are several ? We intend to collect photos during the summer ; a rough estimate is 0.2 for all deciduous species
- $\checkmark$  Crown openness p has an interest when trees are high enough to impact the below vegetation, so we intend to neglect the first phase of growth, when trees are pruned and therefore p varies
- $\checkmark$  Two dates to define the vegetation period, to adapt to each species; NB only relative mean dates really matter, as Ecoaf is useful to process several scenarii in order to choose one

#### https://www.soda-pro.com/web-services/radiation/helioclim-3-archives-for-free

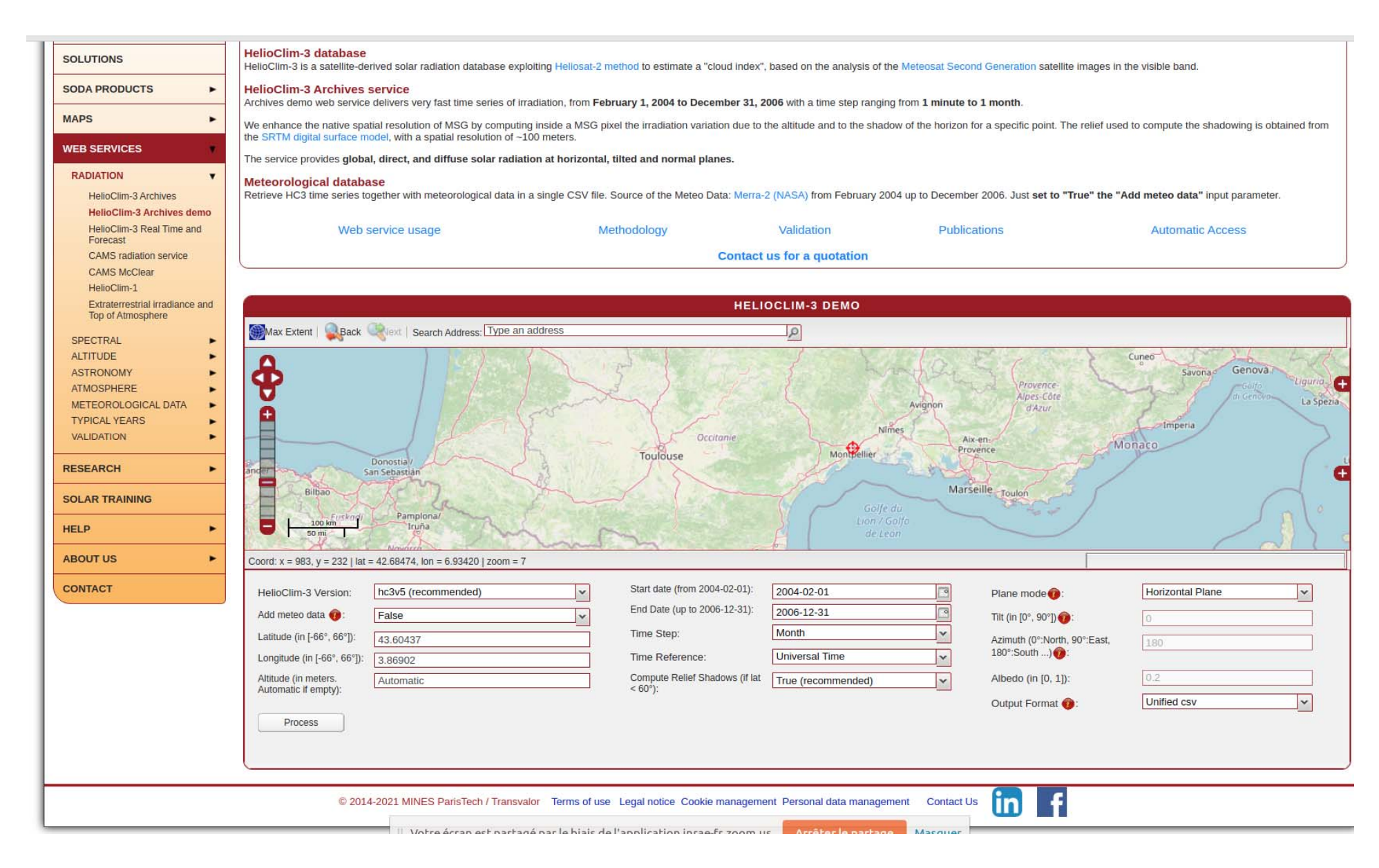

# An example

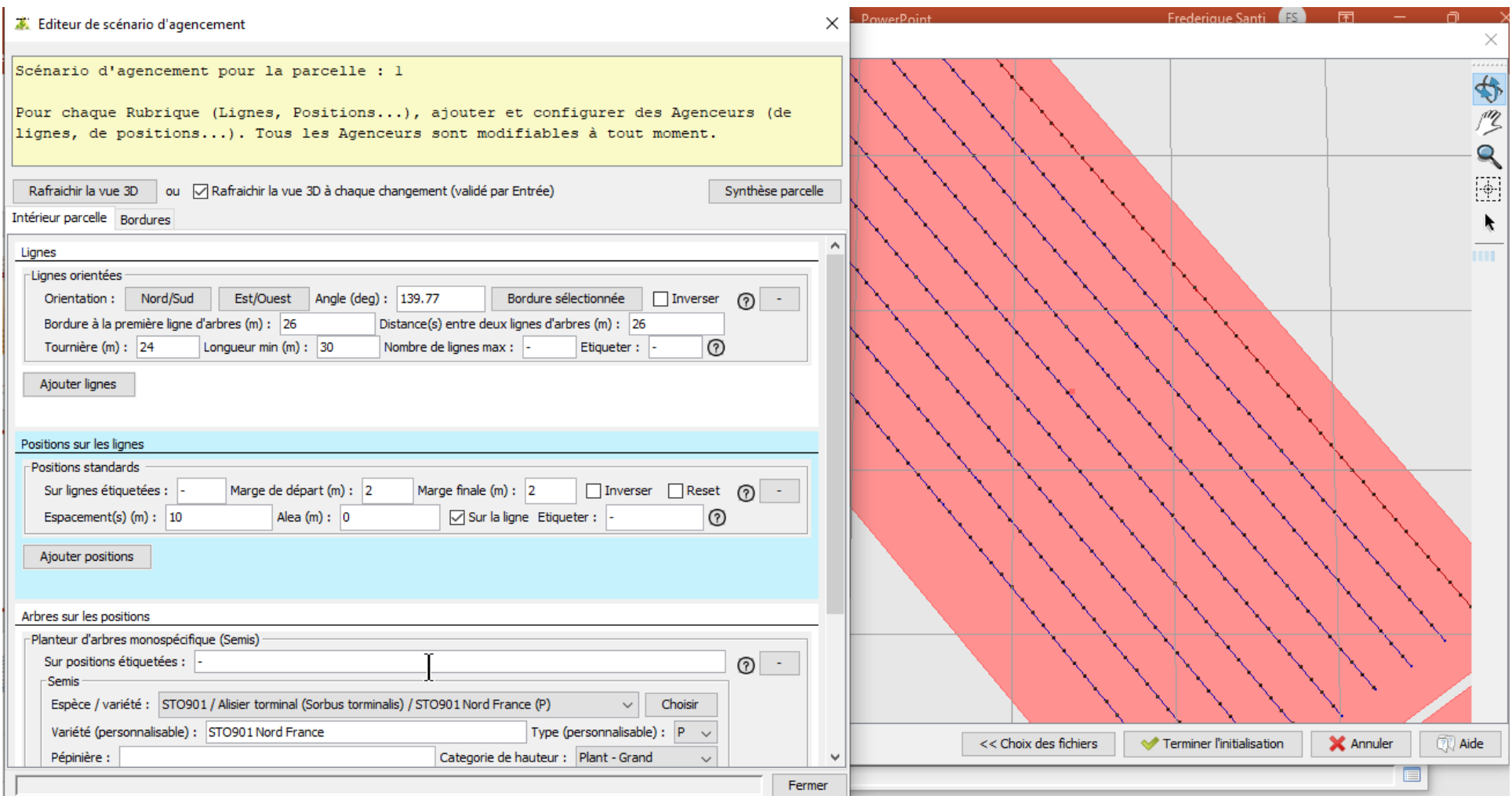

# **26m x 10m After 20 years of growth**

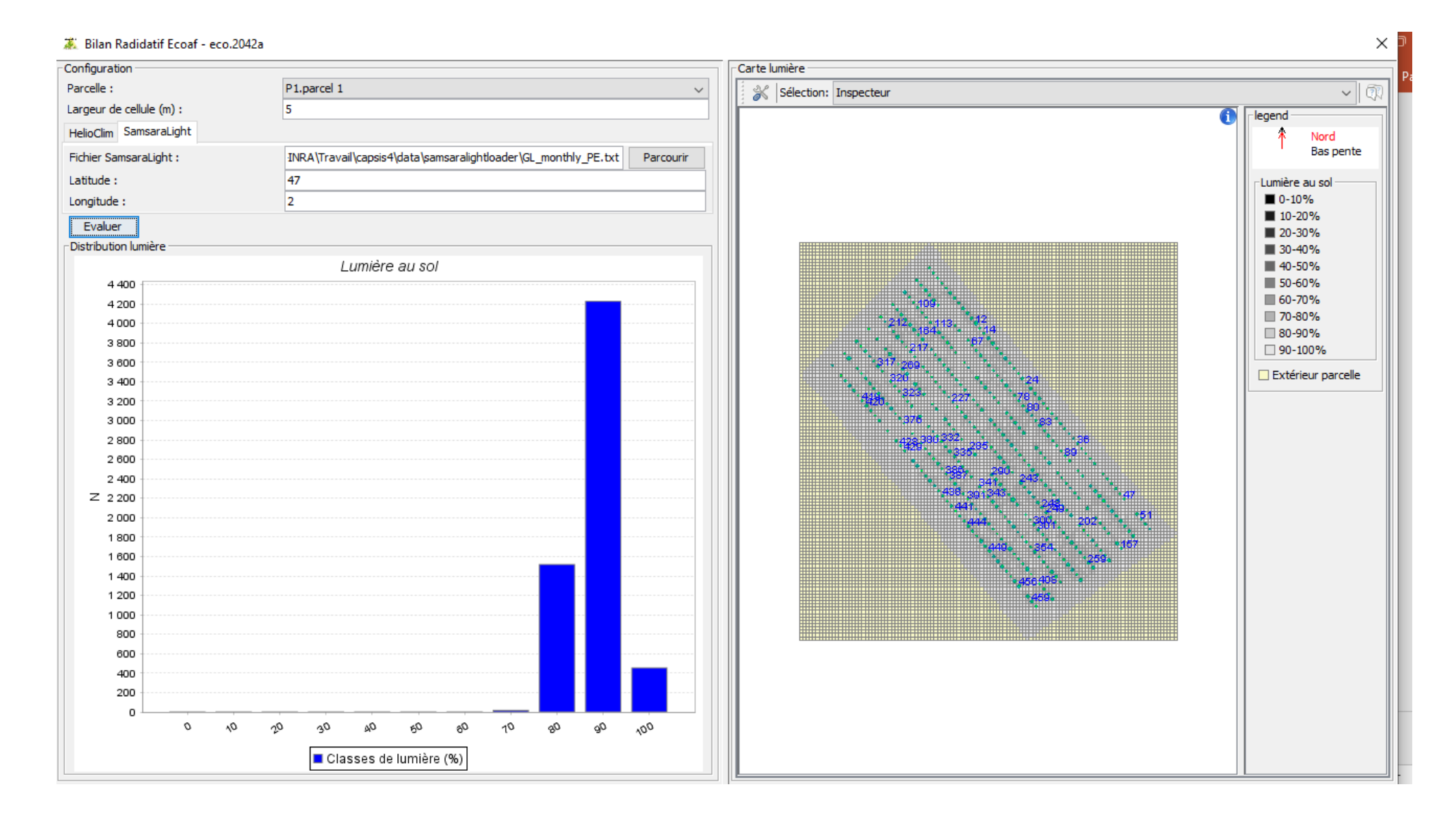

# **26m x 10m After 40 years of growth**

#### 满 Bilan Radidatif Ecoaf - eco.2062a

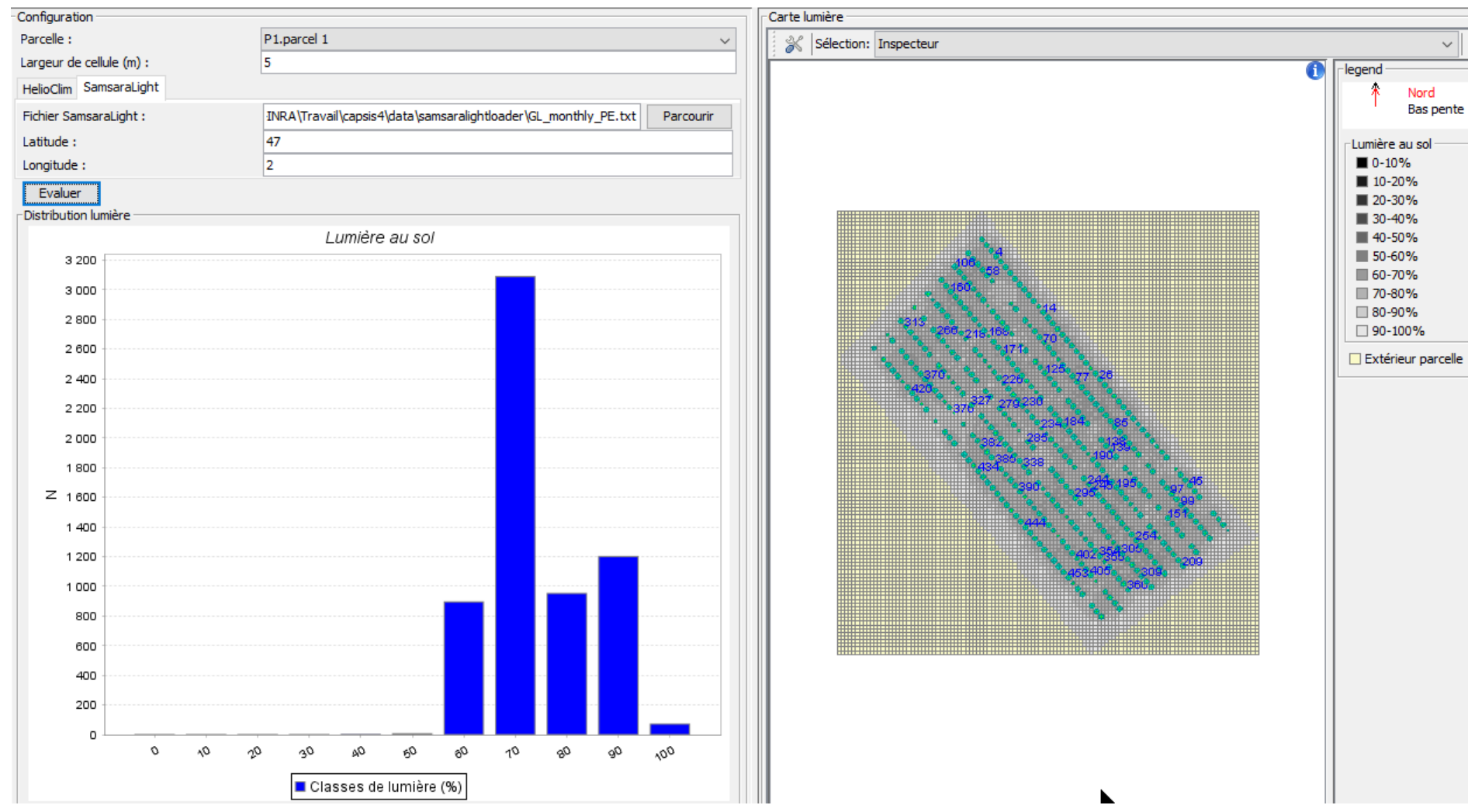

 $\mathcal{L} \parallel \mathcal{R}$ 

### **Same, less dense**

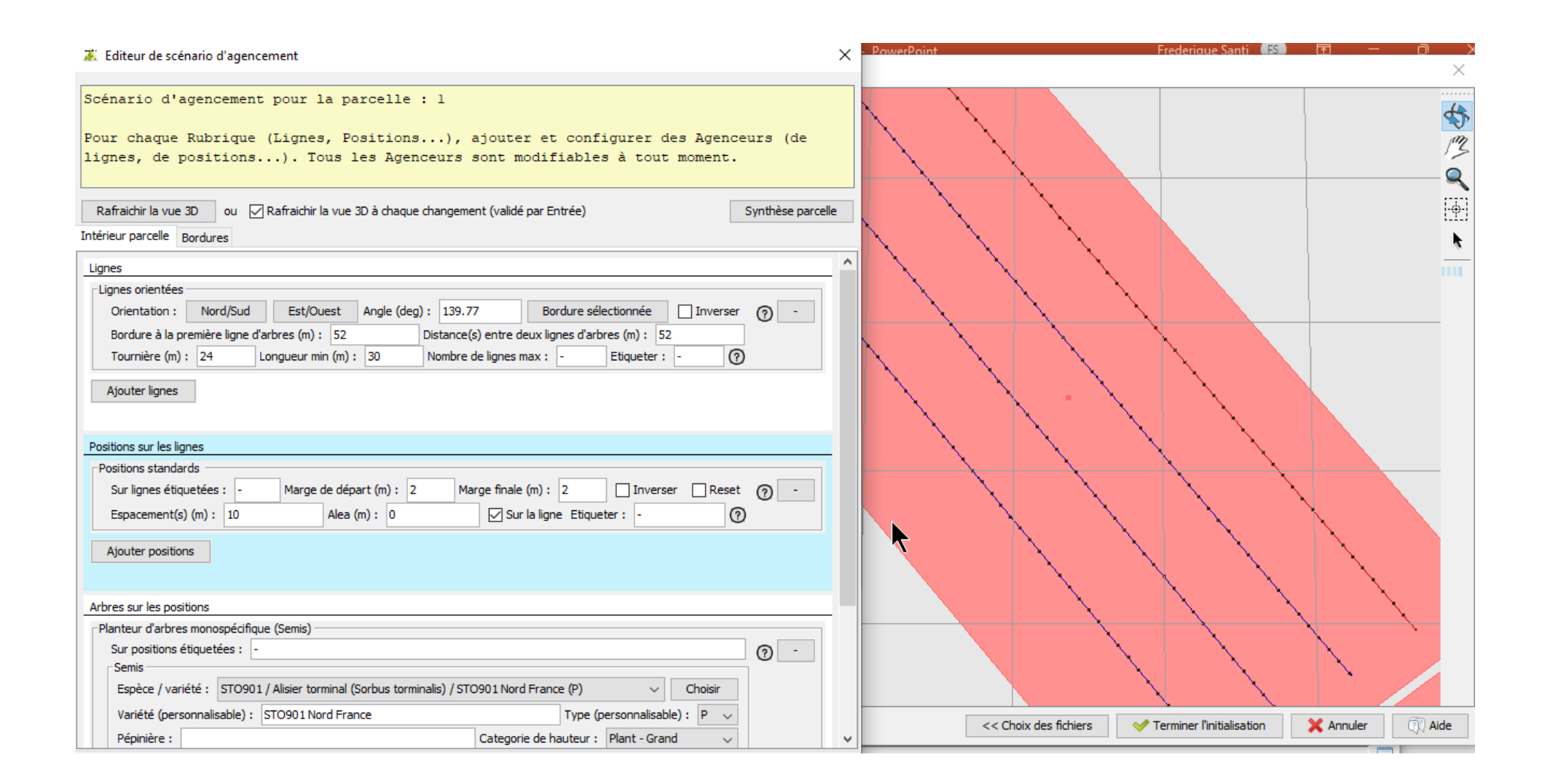

# **52m x 10m After 20 years of growth**

#### 满 Bilan Radidatif Ecoaf - eco-1.2042a

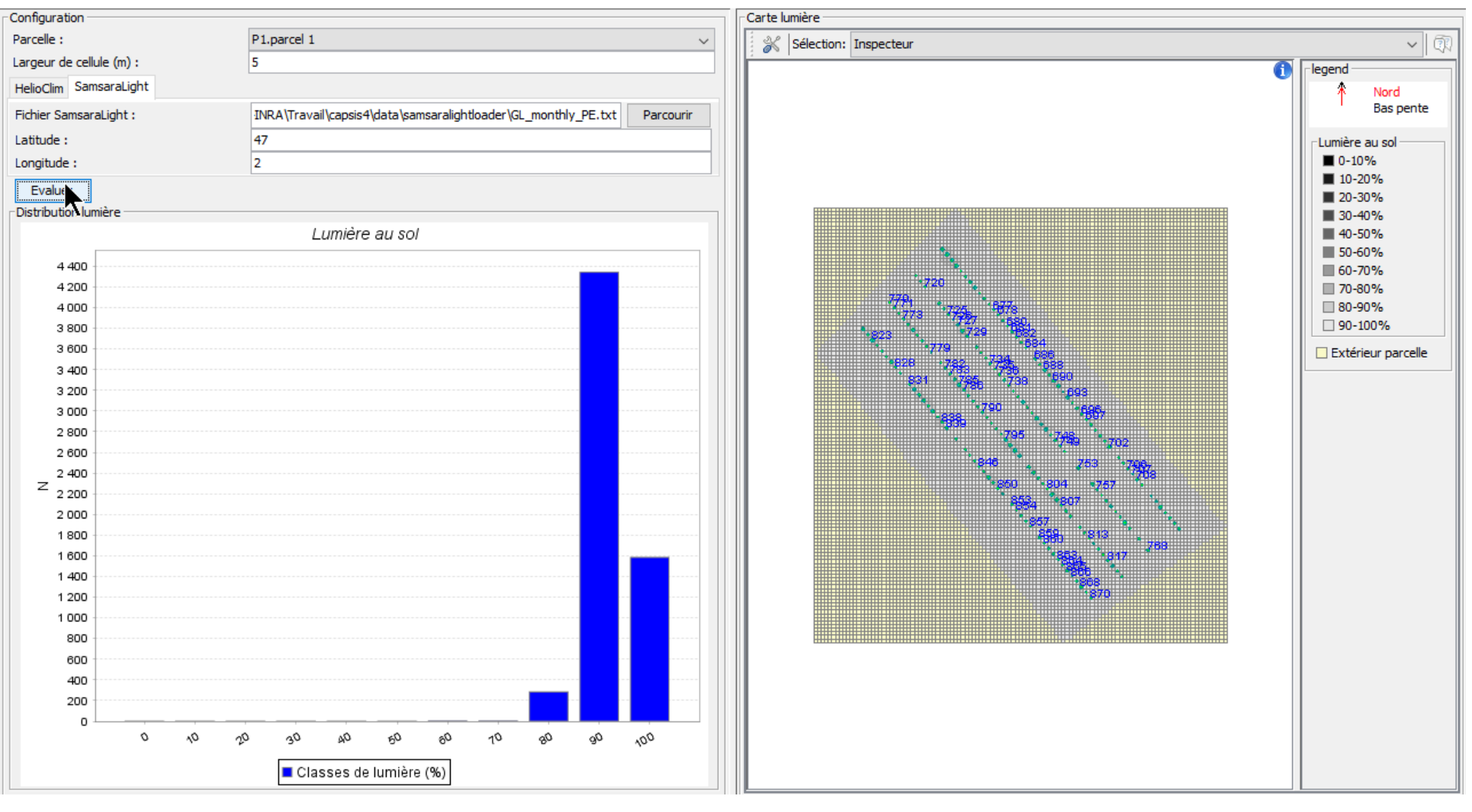

 $\times$ 

# **52m x 10m After 40 years of growth**

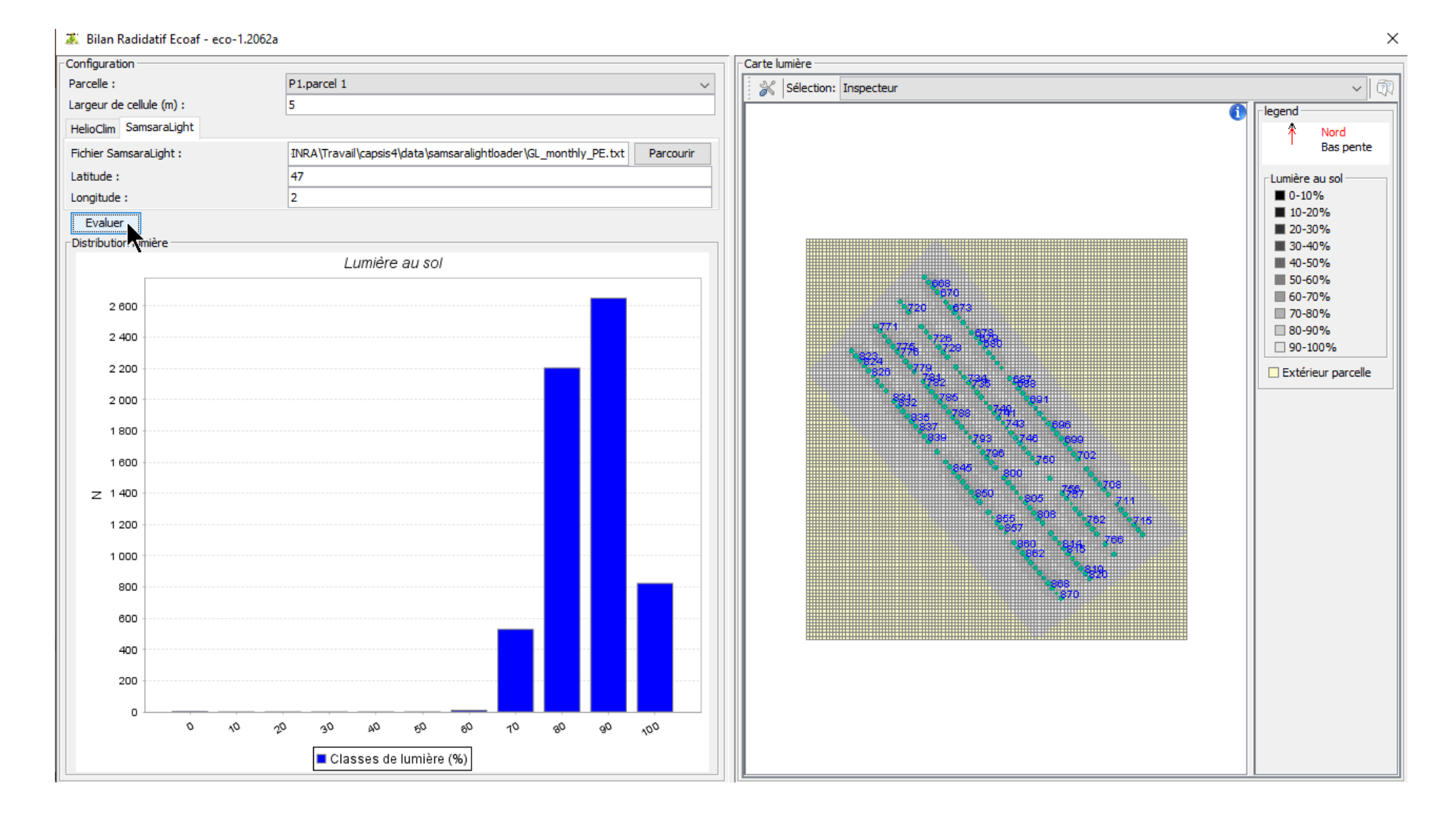

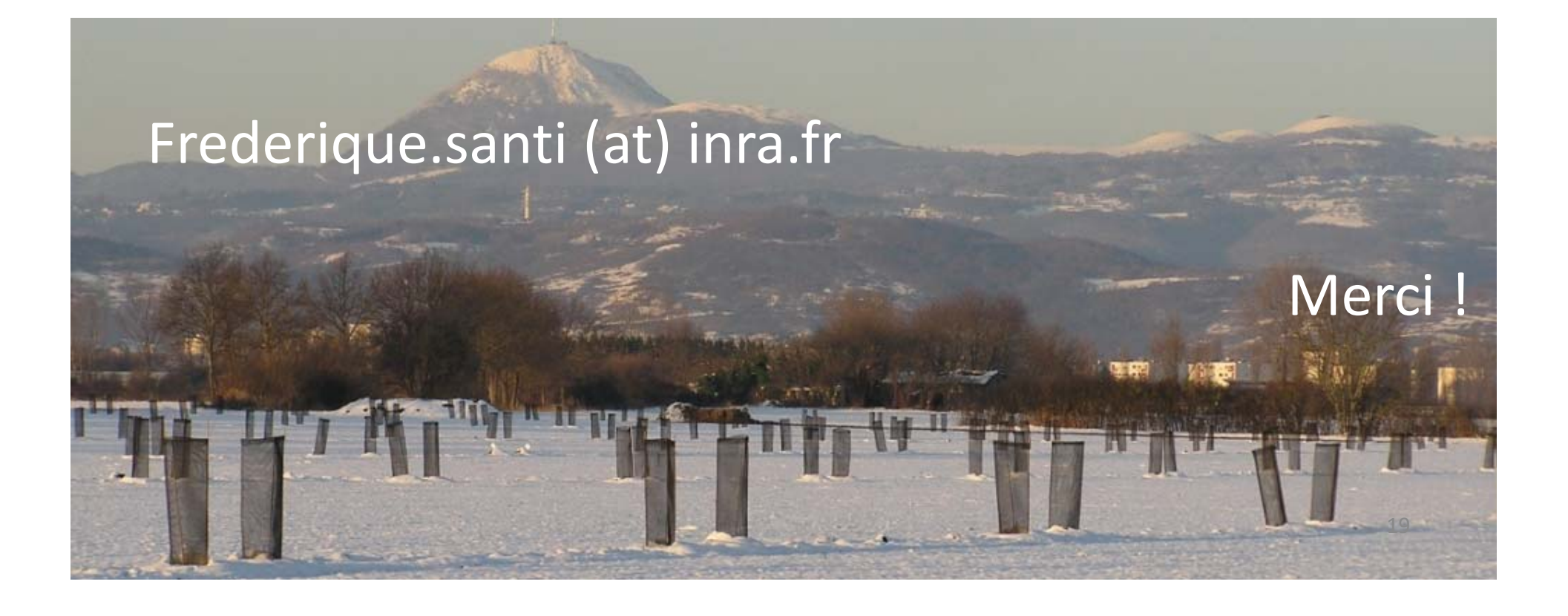